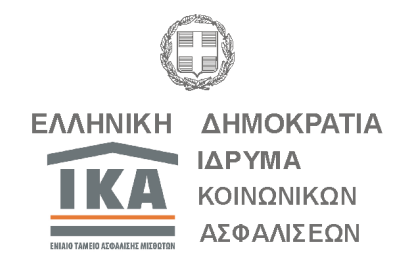

**ΑΔΑ:**

Βαθμός Ασφαλείας …………………………

ΕΝΙΑΙΟ ΤΑΜΕΙΟ ΑΣΦΑΛΙΣΗΣ ΜΙΣΘΩΤΩΝ **ΓΕΝΙΚΗ Δ/ΝΣΗ ΠΛΗΡΟΦΟΡΙΚΗΣ ΔΙΟΙΚΗΣΗ ΕΡΓΩΝ ΕΚΣΥΓΧΡΟΝΙΣΜΟΥ Επιχειρησιακή Ομάδα Ασφαλιστικών Εισφορών**

Αθήνα, 11 Νοεμβρίου 2011

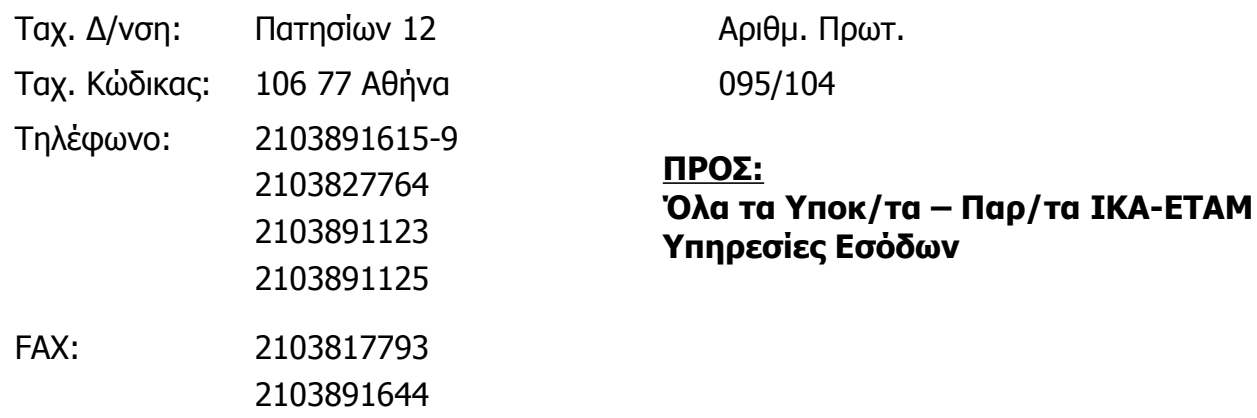

#### **Θέμα: «Απόδοση κλειδάριθμου σε φορείς προκειμένου να πιστοποιηθούν στις ηλεκτρονικές υπηρεσίες του ΙΚΑ-ΕΤΑΜ για λήψη ασφαλιστικής ενημερότητας μέσω διαδικτύου».**

Η Διοίκηση του ΙΚΑ-ΕΤΑΜ αναγνωρίζοντας την ανάγκη περιορισμού της γραφειοκρατίας και βελτίωσης της ευελιξίας των παρεχόμενων ηλεκτρονικών υπηρεσιών, ολοκλήρωσε την αναβάθμιση των ηλεκτρονικών υπηρεσιών, για τη λήψη ασφαλιστικής ενημερότητας από πιστοποιημένους φορείς μέσω διαδικτύου. **Ως φορείς νοούνται, Τράπεζες, Συμβολαιογράφοι και υπηρεσίες του στενού ή ευρύτερου Δημόσιου τομέα**.

Εξαιρουμένων των συμβολαιογράφων, στην ηλεκτρονική υπηρεσία πιστοποιούνται μόνο οι κεντρικές υπηρεσίες των φορέων. Ενδεικτικά, σας αναφέρουμε ότι α) δεν πιστοποιούνται ΔΟΥ, αλλά το Υπουργείο Οικονομικών, β) δεν πιστοποιούνται καταστήματα Τραπεζών αλλά η Κεντρική τους Υπηρεσία, κλπ.

Στα πλαίσια της ανωτέρω δράσης και προκειμένου να ενεργοποιηθεί η δυνατότητα λήψης ασφαλιστικής ενημερότητας από τους χρήστες των υπηρεσιών των φορέων, αποδόθηκε ο ρόλος **«Πιστοποίηση Φορέων Διαδικτύου»** στους Προϊσταμένους των τμημάτων Εσόδων Κοινών Επιχειρήσεων μέσω του οποίου θα εκδίδουν **ΚΛΕΙΔΑΡΙΘΜΟ,** που είναι απαραίτητος για την ολοκλήρωση της πιστοποίησης του φορέα.

## **Επισημαίνεται ότι η διαδικασία απόδοσης Κλειδαρίθμου διενεργείται από οποιοδήποτε Υποκατάστημα – Παράρτημα ΙΚΑ – ΕΤΑΜ.**

Η διαδικασία πιστοποίησης των φορέων ολοκληρώνεται σε τρία στάδια:

## **Στάδιο 1<sup>ο</sup>** : **ΥΠΟΒΟΛΗ ΑΙΤΗΣΗΣ ΠΙΣΤΟΠΟΙΗΣΗΣ ΗΛΕΚΤΡΟΝΙΚΑ.**

Ο φορέας πρέπει να υποβάλλει αίτηση μέσω διαδικτύου, στην οποία δηλώνει τα στοιχεία του (Τίτλο/Επωνυμία, Α.Φ.Μ, Τηλέφωνο, email) ως φυσικό ή νομικό πρόσωπο, καθώς και τυχόν στοιχεία Νόμιμου Εκπροσώπου του, ο οποίος θα είναι και ο διαχειριστής του συστήματος λήψης ασφαλιστικής ενημερότητας του φορέα. **Ο νόμιμος εκπρόσωπος - διαχειριστής ορίζεται με έγγραφο του αρμόδιου οργάνου του φορέα.**

## **Στάδιο 2<sup>ο</sup>** : **ΑΥΤΟΠΡΟΣΩΠΗ ΠΑΡΟΥΣΙΑ ΣΤΟ ΙΚΑ-ΕΤΑΜ.**

Στα Υποκαταστήματα – Παραρτήματα του ΙΚΑ-ΕΤΑΜ θα πραγματοποιηθεί ο έλεγχος των στοιχείων της αίτησης που υποβλήθηκε ηλεκτρονικά, με αυτοπρόσωπη παρουσία του νομίμου εκπροσώπου και θα αποδοθεί **ΚΛΕΙΔΑΡΙΘΜΟΣ**, ο οποίος είναι απαραίτητος για την ολοκλήρωση του επόμενου σταδίου.

## **Στάδιο 3<sup>ο</sup>** : **ΕΝΕΡΓΟΠΟΙΗΣΗ ΤΗΣ ΠΙΣΤΟΠΟΙΗΣΗΣ ΗΛΕΚΤΡΟΝΙΚΑ.**

Η ενεργοποίηση του λογαριασμού που δημιούργησε ο φορέας κατά την **Εγγραφή του,** γίνεται με τον **ΚΛΕΙΔΑΡΙΘΜΟ** που παρέλαβε από το ΙΚΑ-ΕΤΑΜ.

Η διαδικασία που θα ακολουθείται για την απόδοση Κλειδαρίθμου είναι η παρακάτω:

1. Στην περίπτωση των φορέων, προσέρχεται ο νόμιμος εκπρόσωπος της Κεντρικής Υπηρεσίας του φορέα, ο οποίος **θα πρέπει να προσκομίσει:**

- **το έγγραφο από το φορέα** με το οποίο ορίζεται ως νόμιμος εκπρόσωποςδιαχειριστής και
- **επίσημο έγγραφο ταυτοποίησης** (π.χ. δελτίο αστυνομικής ταυτότητας, διαβατήριο, κ.λ.π.) και **φωτοαντίγραφο αυτού**.

Στην περίπτωση νέου συμβολαιογράφου ο οποίος δεν ήταν πιστοποιημένος στην υπηρεσία τηλεομοιοτυπίας (FAX), προσέρχεται ο ίδιος, ο οποίος θα πρέπει να προσκομίσει:

- **επίσημο έγγραφο ταυτοποίησης** (π.χ. δελτίο αστυνομικής ταυτότητας, διαβατήριο, κ.λ.π.) και **φωτοαντίγραφο αυτού** και
- την **ταυτότητα του συλλόγου** τους για την απόδειξη της ιδιότητάς τους.

Σε κάθε περίπτωση μη αυτοπρόσωπης παρουσίας των παραπάνω, αυτός ο οποίος προσέρχεται θα πρέπει να είναι **νόμιμα εξουσιοδοτημένος**, προσκομίζοντας τα παραπάνω δικαιολογητικά.

2. Καταχωρείται (ή αναζητείται βάσει του ΑΦΜ, κλπ) στο σύστημα μέσω της οθόνης «**Απόδοση Κλειδαρίθμου**» ο αριθμός της αίτησης και τα στοιχεία του εξουσιοδοτημένου προσώπου κατά περίπτωση.

3. Εκδίδεται από το σύστημα α) **Βεβαίωση Απόδοσης Κλειδαρίθμου** και β) **Βεβαίωση Απόδοσης Κλειδαρίθμου για το Υποκ/μα**.

**Τα έντυπα Βεβαίωση Απόδοσης Κλειδαρίθμου & Βεβαίωση Απόδοσης Κλειδαρίθμου για το Υποκ/μα εκτυπώνονται αποκλειστικά σε εκτυπωτή Laser, ο οποίος συνιστάται να έχει οριστεί ως προεπιλεγμένος.**

## **ΑΝΑΚΛΗΣΗ ΑΠΟΔΟΣΗΣ ΚΛΕΙΔΑΡΙΘΜΟΥ**

Ανάκληση απόδοσης ΚΛΕΙΔΑΡΙΘΜΟΥ γίνεται μόνο όταν αυτός αποδοθεί εκ παραδρομής σε μη δικαιούχο φορέα και με την προϋπόθεση ότι δεν έχει ενεργοποιηθεί από το διαχειριστή του στις ηλεκτρονικές υπηρεσίες μας.

#### **ΑΠΕΝΕΡΓΟΠΟΙΗΣΗ ΠΙΣΤΟΠΟΙΗΜΕΝΟΥ ΦΟΡΕΑ**

Η απενεργοποίηση γίνεται κεντρικά από την ομάδα υποστήριξης της ηλεκτρονικής υπηρεσίας ασφαλιστικής ενημερότητας, είτε κατόπιν υποβολής σχετικής αίτησης-υπεύθυνης δήλωσης από τον διαχειριστή του φορέα ή αυτεπάγγελτα από την υπηρεσία μας.

**Αναλυτικές οδηγίες και βήματα διαδικασιών σας αποστέλλονται με το παρόν έγγραφο.**

**Ιδιαίτερη προσοχή θα πρέπει να επιδεικνύεται κατά την χορήγηση του Κλειδαρίθμου ότι** 

- **ο αιτών εκπροσωπεί Κεντρική Υπηρεσία του στενού ή ευρύτερου Δημόσιου τομέα, Τράπεζας ή Συμβολαιογράφος.**
- **Ο Προϊστάμενος**
- **παρέδωσε το ορθό έντυπο με τίτλο «Βεβαίωση Απόδοσης Κλειδαρίθμου», όπως αυτό συνοδεύεται από τους Όρους Χρήσης της ηλεκτρονικής υπηρεσίας και**
- **κράτησε το ορθό έντυπο με τίτλο «Βεβαίωση Απόδοσης Κλειδαρίθμου για το Υποκατάστημα», όπως αυτό συνοδεύεται από τους υπογεγραμμένους από τον παραλήπτη Όρους Χρήσης.**

Τα δικαιολογητικά που θα προσκομίζονται κατά περίπτωση (έγγραφο Κεντρικής Υπηρεσίας φορέα, φωτοαντίγραφο του αποδεικτικού ταυτοποίησης, εξουσιοδότηση, κλπ) καθώς και η «Βεβαίωση απόδοσης Κλειδαρίθμου για το Υποκατάστημα» μαζί με το έντυπο αποδοχής των Όρων Χρήσης, στο οποίο και θα υπογράφει ο νόμιμος εκπρόσωπος ότι παρέλαβε τον κλειδάριθμο, θα αρχειοθετούνται σε ξεχωριστό κλασέρ.

Εσωτερική Διανομή:

- 1. Γρ. Διοικητή
- 2. Γρ. Υποδιοικητή (κ. Κ. Νικόλης)
- 
- 4. Γρ. Υποδιοικητή (κ. Ι. Σαριβουγιούκας) **ΠΛΗΡΟΦΟΡΙΚΗΣ**
- 5. Γρ. Γενικών Διευθυντών
- 6. Δ/νση Ασφάλισης Εσόδων

3. Γρ. Υποδιοικητή (κ. Δ. Πατσούρης) **Η ΠΡΟΪΣΤΑΜΕΝΗ ΓΕΝΙΚΗΣ Δ/ΝΣΗΣ**

 **ΑΝΘΟΥΛΑ ΒΛΑΒΙΑΝΟΥ**

ΑΔΑ: 45ΒΖ4691ΩΓ-2ΚΑ

# **ΒΗΜΑΤΑ ΔΙΑΔΙΚΑΣΙΑΣ ΑΠΟΔΟΣΗΣ ΚΛΕΙΔΑΡΙΘΜΟΥ ΑΠΟ ΤΟ ΥΠΟΚΑΤΑΣΤΗΜΑ**

**Επιμέλεια : Παπασταματίου Ιωάννα , Αεράκης Ηρακλής, Δαματόπουλος Δημήτριος Μυγδάλης Γεώργιος, Μποσταντζόγλου Εριφύλη Νοέμβριος 2011**

ΑΔΑ: 45ΒΖ4691ΩΓ-2ΚΑ

# **ΠΙΝΑΚΑΣ ΠΕΡΙΕΧΟΜΕΝΩΝ**

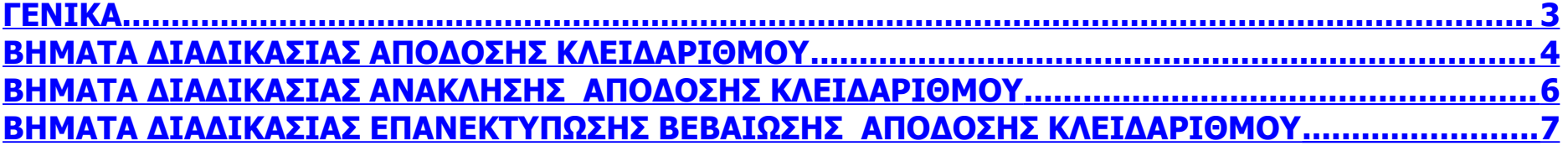

## **ΓΕΝΙΚΑ**

**Η διαδικασία απόδοσης Κλειδαρίθμου, για την πιστοποίηση των φορέων για τη λήψη ασφαλιστικής ενημερότητας μέσω διαδικτύου, είναι χωρισμένη σε δύο στάδια.**

# **1 ο στάδιο.**

**Ο φορέας πρέπει να καταχωρήσει στην ηλεκτρονική υπηρεσία του ΙΚΑ-ΕΤΑΜ τα στοιχεία του καθώς και τα στοιχεία του νομίμου εκπροσώπου του, προκειμένου να του αποδοθεί ηλεκτρονικά αριθμός αίτησης. Με τον αριθμό της αίτησης ή την εκτύπωση που μπορεί να πάρει από την ηλεκτρονική υπηρεσία του ΙΚΑ-ΕΤΑΜ προσέρχεται σε οποιοδήποτε Υποκατάστημα – Παράρτημα ΙΚΑ – ΕΤΑΜ επιθυμεί για να παραλάβει τον ΚΛΕΙΔΑΡΙΘΜΟ, ο οποίος είναι απαραίτητος για την ολοκλήρωση της διαδικασίας πιστοποίησής του.**

# **2 ο στάδιο.**

**Στο Υποκατάστημα - Παράρτημα ΙΚΑ-ΕΤΑΜ προσκομίζει τα απαιτούμενα δικαιολογητικά, όπως έγγραφο του φορέα που να ορίζεται ο νόμιμος εκπρόσωπός του ( διαχειριστής του Κλειδαρίθμου), ο οποίος θα παραλάβει τον ΚΛΕΙΔΑΡΙΘΜΟ. Εάν δεν είναι ο ίδιος, τότε θα πρέπει αυτός ο οποίος θα παραλάβει τον ΚΛΕΙΔΑΡΙΘΜΟ να είναι νόμιμα εξουσιοδοτημένος από τον νόμιμο εκπρόσωπο.** 

# **ΒΗΜΑΤΑ ΔΙΑΔΙΚΑΣΙΑΣ ΑΠΟΔΟΣΗΣ ΚΛΕΙΔΑΡΙΘΜΟΥ**

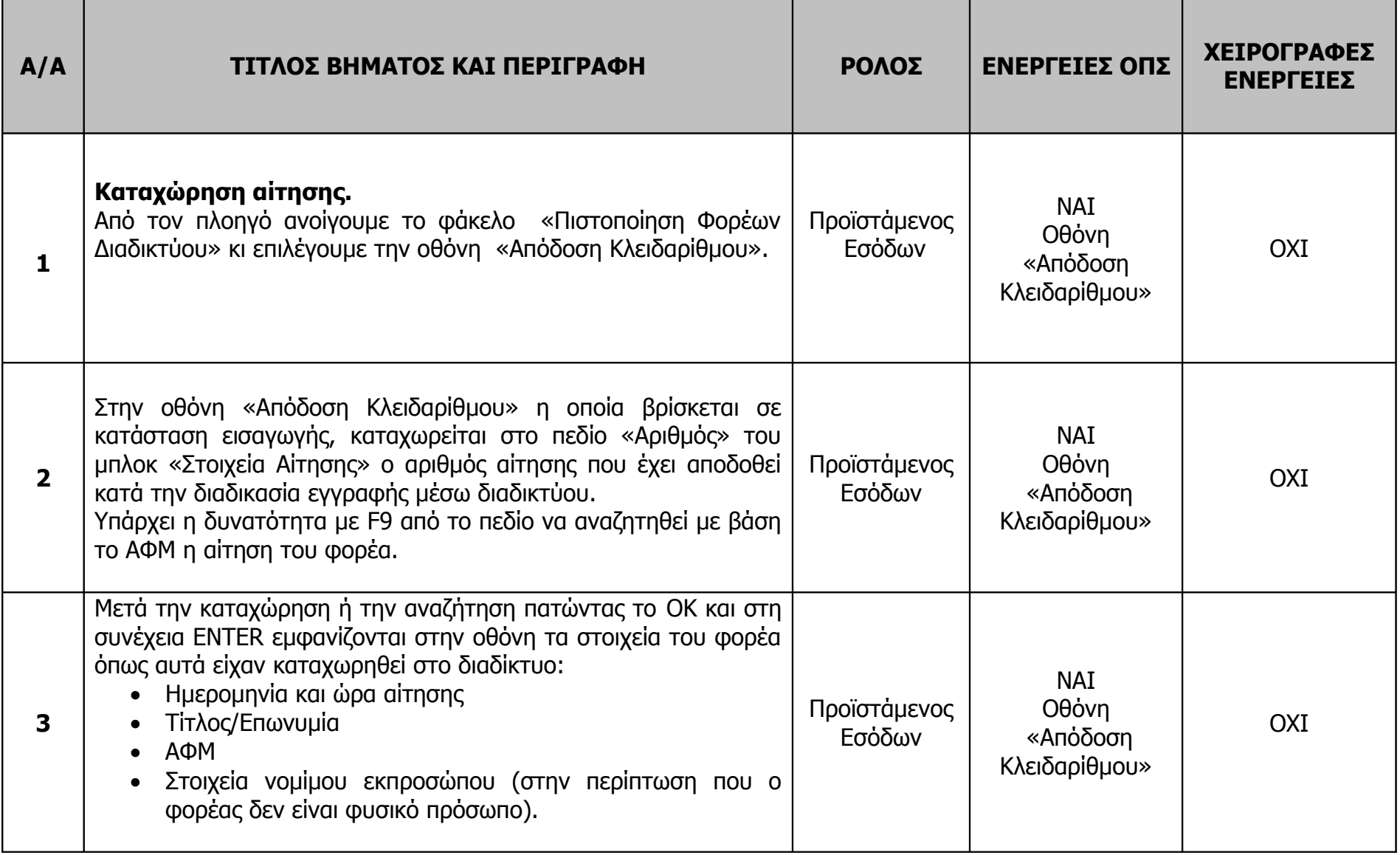

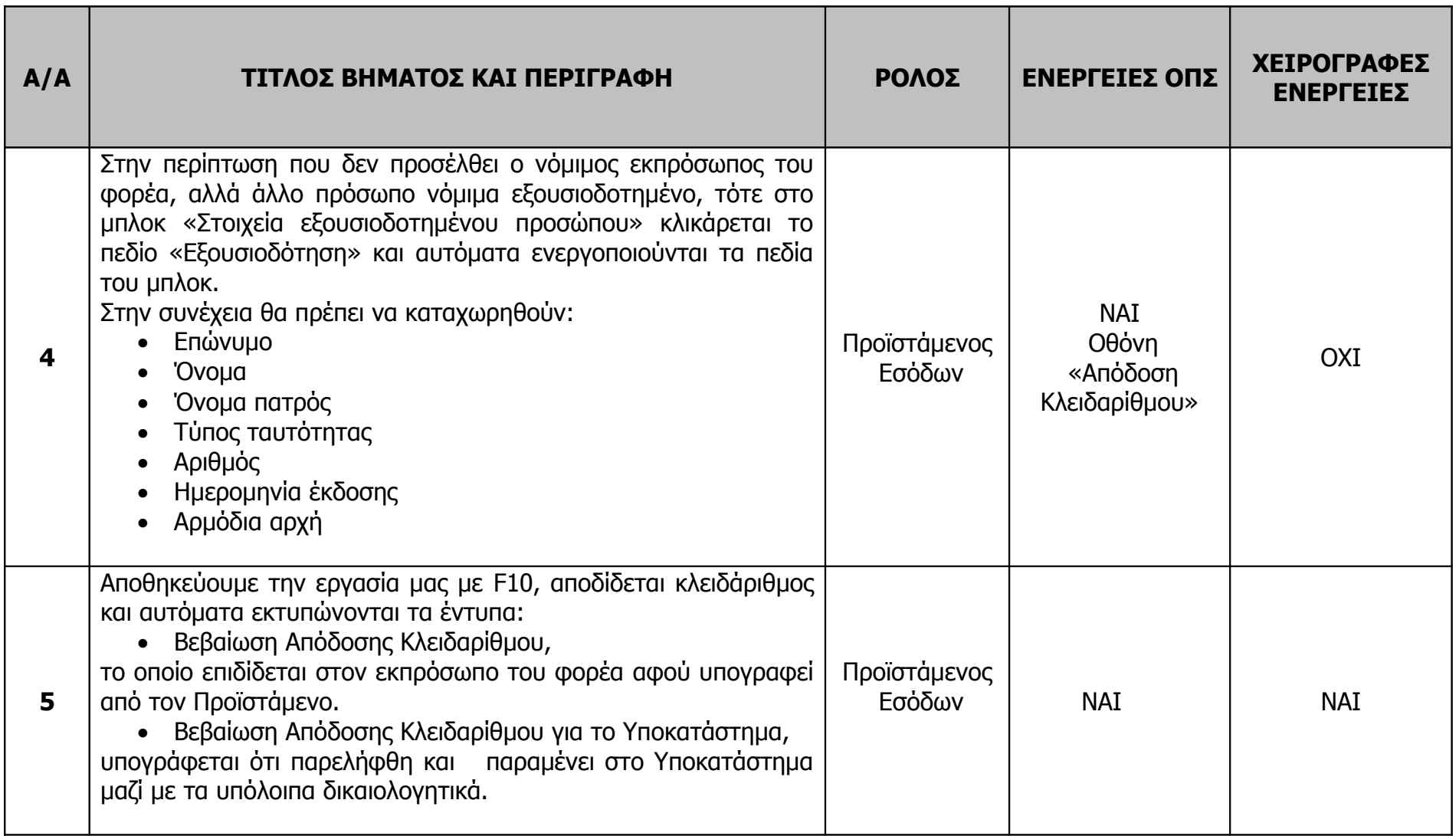

# **ΒΗΜΑΤΑ ΔΙΑΔΙΚΑΣΙΑΣ ΑΝΑΚΛΗΣΗΣ ΑΠΟΔΟΣΗΣ ΚΛΕΙΔΑΡΙΘΜΟΥ**

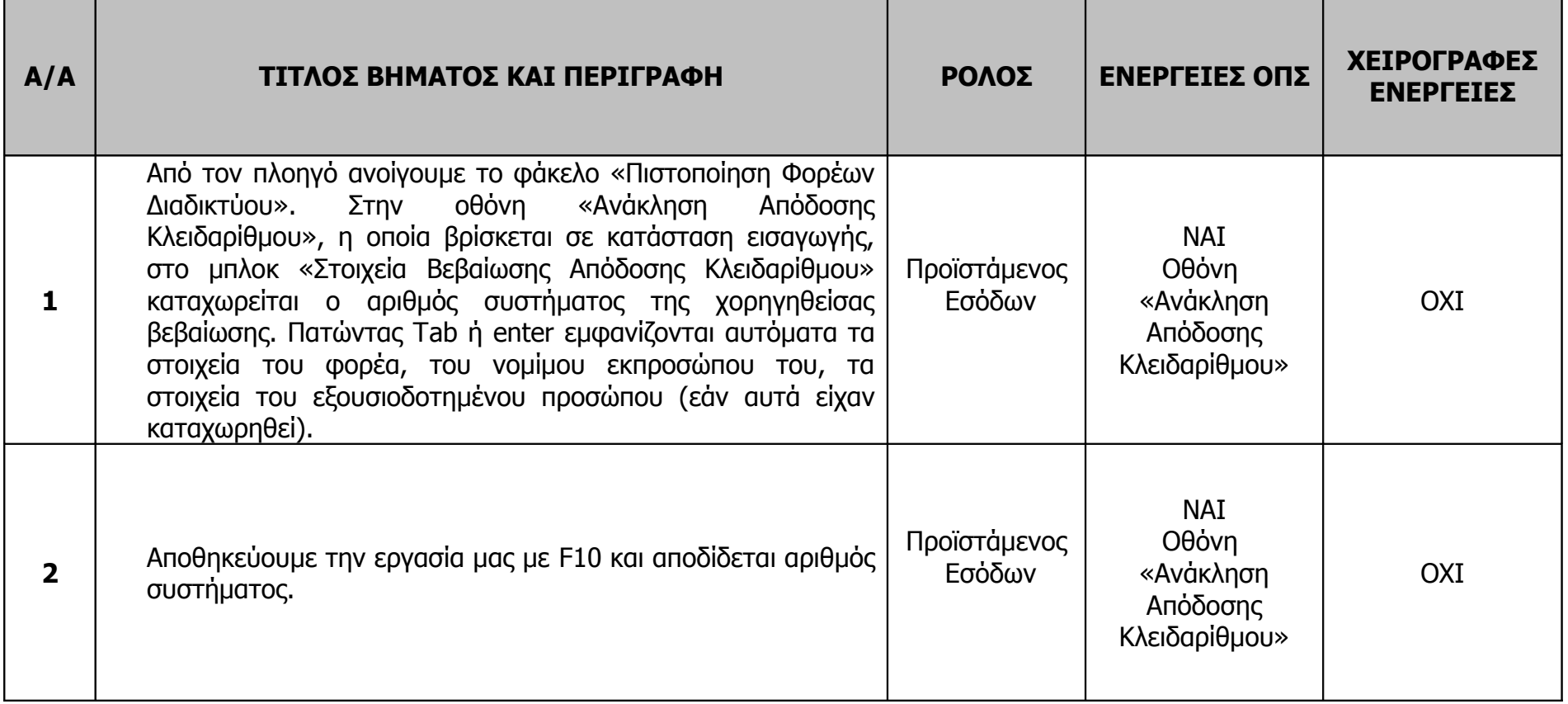

# **ΒΗΜΑΤΑ ΔΙΑΔΙΚΑΣΙΑΣ ΕΠΑΝΕΚΤΥΠΩΣΗΣ ΒΕΒΑΙΩΣΗΣ ΑΠΟΔΟΣΗΣ ΚΛΕΙΔΑΡΙΘΜΟΥ**

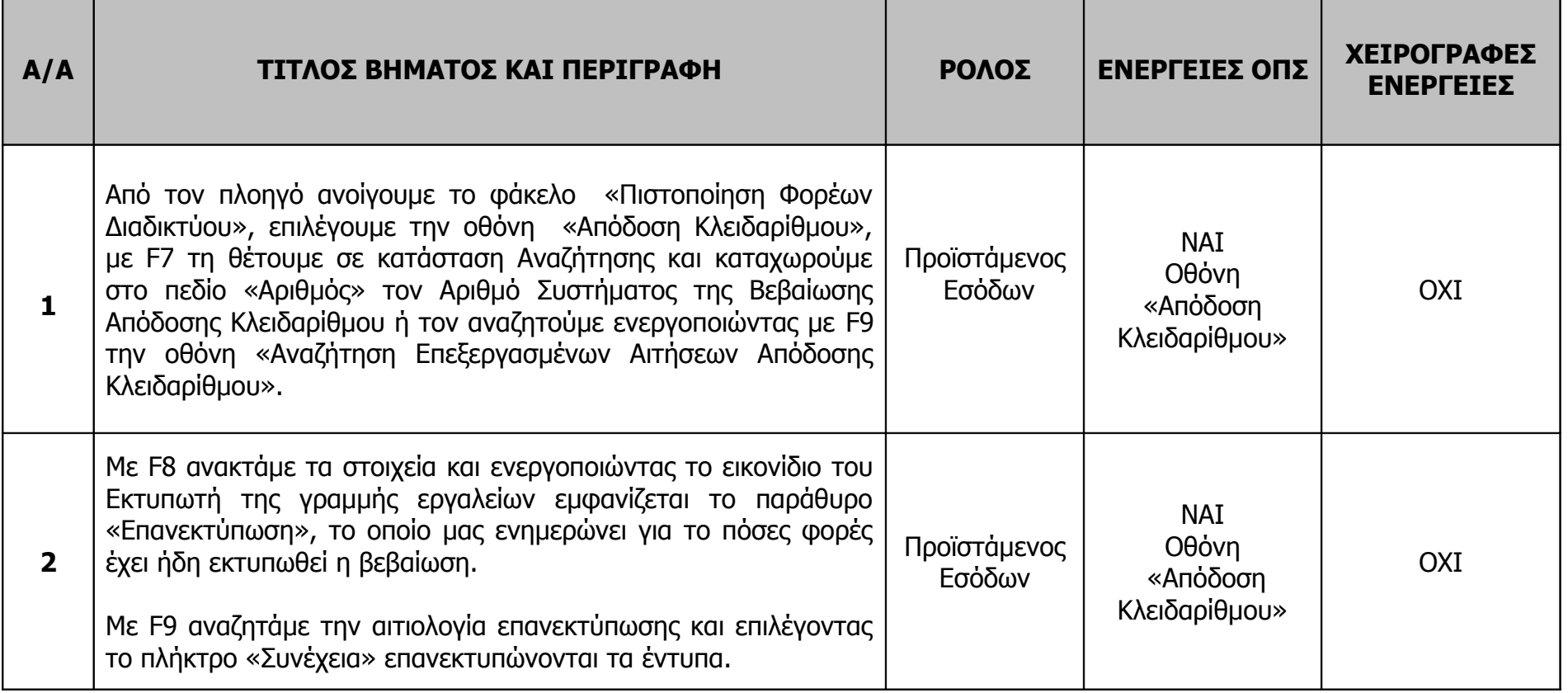